# **Grand Palm Class Notes 9-26-2019**

By Dick Evans, [www.rwevans.com](http://www.rwevans.com/)

I wish I could remember all we talked about. There were a lot of great questions. If I forgot one let me know and I will add it.

# **Blocking Adds**

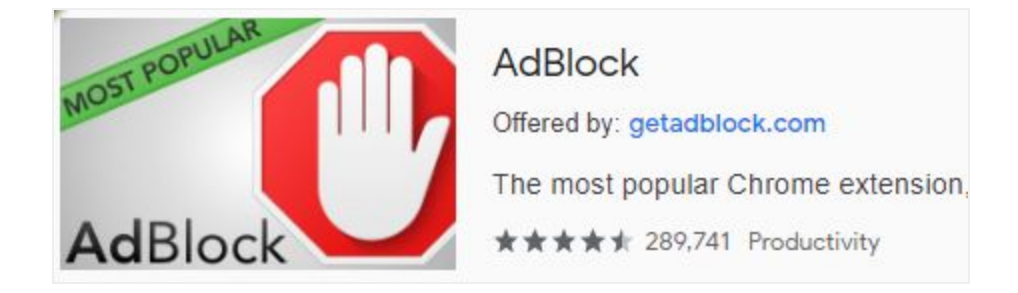

AdBlock is a neat addition to your Chrome or FireFox browser. It stops most of those pesky ads from appearing on your screen. In Chrome click the menu button (three dots in upper right) then More tools then Extensions. In the upper left, click the Main Menu button next to the word Extensions. In the bottom left, click Open Chrome Web Store. In the upper left Search box type adblock and press the enter key. Then locate AdBlock (see above) and click it's Add To Chrome button**.**

We ran speedtest.net with and without the adblocker running and saw that when on it blocked 11 ads on this page alone.

# **Speedtest**

How do we check our Internet connection speed to see what we are getting? I use a site called [http://www.speedtest.net](http://www.speedtest.net/)/. Wait for the GO button to appear on the picture of the laptop. DO NOT click any of the other buttons or you will download stuff you may not want. After a short while, you will see the results: Ping, Download Speed, and Upload Speed.

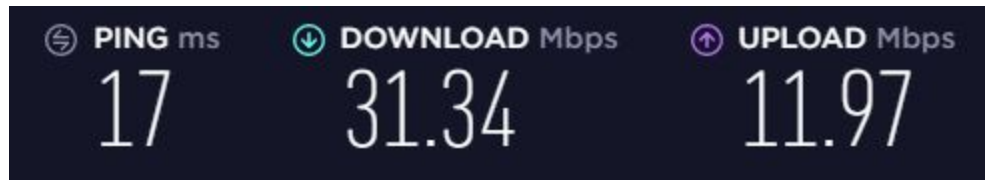

The ping is the time it took for a request from your computer to get to the Internet server and back to your PC. Your download and upload speeds should be what you are paying for.

Mbps stands for megabits per second and it takes 8 bits to make a byte which stores 1 character of data like the letter A. Upload speed is usually slower, but we upload very little. Most of our activity is getting things down from the Internet.

## **Ninite**

A great way to update and install a number of useful programs. We have discussed this many times in the past. This is what we use to install the maintenance programs we recommend you use weekly.

**Superantispyware Malwarebytes** Glary Utilities See <https://tinyurl.com/y5khjplq> for more on using Ninite

#### **CCleaner**

This must be initially downloaded from [ccleaner.com](https://www.ccleaner.com/). Then when you open it to run each week, if a newer version is available, download and install it. When asked to purchase just click "no thanks" then choose the free version.

See more at <https://tinyurl.com/yxa8uypr> and some good how-to's <https://tinyurl.com/y6smyzo2>

**Classic Start**

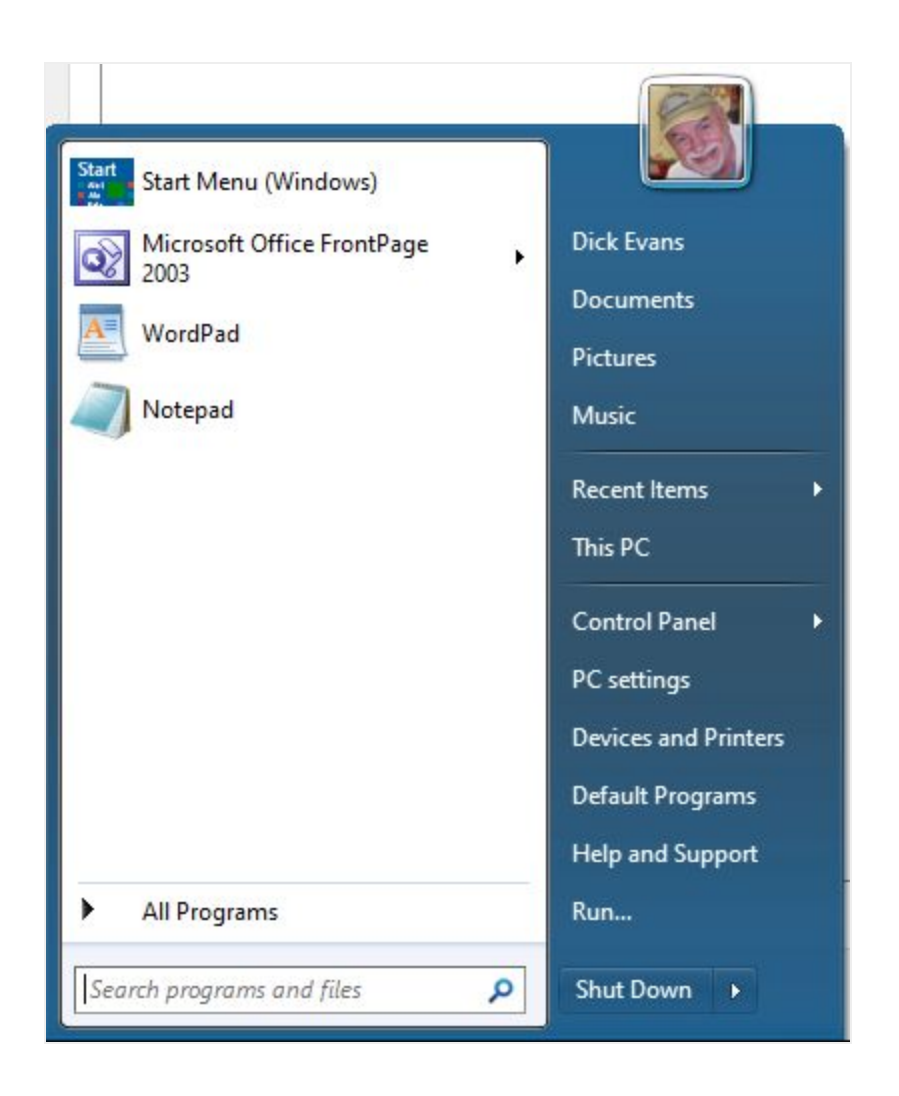

Classic Start (AKA Classic Shell) gives you a start menu on Windows 10 that has the appearance of XP, Vista, or 7. It is easy to use and easy to setup. Open ninite com and select Class Start. When installed, the next time you click the Start button you get to choose what want the program to emulate, I chose Windows 7 with the Windows Aero skin. Right-click on Start and you can exit out of it (will reappear on next restart) or open Settings to change your preferences**.**

#### **Backups**

We discussed backing up important files to a flash drive and doing an image backup of the entire hard drive. If the computer crashed or was hit with ransomware, the image will enable you to rebuild our drive back to the day you made the image in one easy step.

I wrote two articles on Daves Computer Tips on this subject:

<https://davescomputertips.com/how-to-lets-talk-backups/> <https://davescomputertips.com/how-to-lets-talk-restore/>

## **Where are my photos?**

Most of us take pictures and even short movies right on our cell phones. Three are many questions about photos. We talked about plugging your phone into your computer using the charging cable and copy image to the computer or even from the computer to the phone. The images are stored in a folder on the cell phone called DCIM.

Here is an article I wrote on this subject: <https://davescomputertips.com/where-are-my-photos/>

# **Streaming**

*(The following is a paper I previously gave in Port Charlotte)*

Cut the cable… This was a long discussion about what you can do to watch what you want and not have to pay the very high cable TV bills.

Comcast or Centurylink. What is the difference? They each have internet access. CL is on a DSL line and the maximum speed you can purchase is up to 25mps at this time. Notice I said up to. Your actual speed depends on how far away from their distribution center you are and how many are on the line at the same time. Do not be surprised if your actual speed is 6mps or less. Check it with a speed checking app like [speedtest.net](http://www.speedtest.net/).

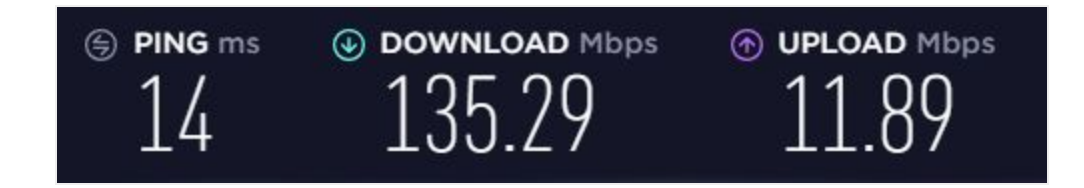

I am using Comcast and the above screenshot is my speed this morning. It is quite a bit faster than anything Centurylink can provide.

They each are able to provide programming for you to watch. Comcast has their own cable network while Centurylink is using Direct TV.

They each provide telephone service. Comcast uses VOIP which uses the internet connection while Centurylink uses a twisted pair landline.

Bill is too high for for? Cut the cable connection. All you need is an internet connection. Either company will do but I think the best price is from Comcast right now.

Get a VOIP phone system like [Ooma](https://www.ooma.com/). It is \$99. The only fee is to pay the taxes each month which is less than \$5. When you switch you can elect to port your existing number to them so nothing changes. You friends will still call the same number to reach you. Another option is to not have a house phone by porting the house number to a cell phone.

Remember those old [rabbit ears](http://tinyurl.com/y6uupxjd) we used years ago to watch TV? You can get an antenna for your TV that will allow you to pick up over 30 local channels including news and weather. Just screw the connector into the back of your TV. let your TV scan for channels (right from your remote) and you are done.

What about programming? What about those TV shows I like to watch or movies? I added a [Roku](https://www.roku.com/) box. It plugs into an HDMI port on your TV and hooks to the Internet using WiFi or an ethernet cable. One time charge for the box, just like the Ooma phone. But NO monthly charge. There are thousands of channels, some you pay for with a subscription and many are free. I pay for [Netflix a](https://www.netflix.com/)nd watch many TV shows without commercials. There is a [Pandora](https://www.pandora.com/) channel where you can listen to your kind of music all day for free. And much much more.

Now you have Internet access, a phone for under \$5 a month, local TV channels, and all the movies and more you want for much less than your provider is charging.

## **Max TV**

This a box connecting between your WiFi and your TV via an HDMI cable. It provides channels and live TV along with subscription channels which you have to pay for. One box and one charge.

### **Roku**

This is also a box that provides you with channels, but no local TV. You pay for subscription channels. There are free channels like Pluto.ty that provides hundreds of live TV stations at no charge. Also, one box and one charge. Roku also markets Roku TV sets that have the Roku within.

### **Firestick**

This is a device similar to the Roku box but from Amazon. It can also be used to install Kodi which is an app that can be programmed to receive thousands of movies, even first-run movies, sports channels, subscription channels, and more at no charge. Questionable legality. If it is on the Internet, Kodi can bring it to your living room. Not something easy to set up but many videos on YouTube showing how.